## **Fakturajournal/Inbetalningsjournal**

Under **Ekonomi, Fakturajournal/Inbetalningsjournal**

**O.B.S!** När Du skapar en fakturajournal eller inbetalningsjournal så är den skapad. Det går inte att backa eller göra om.

Däremot får Du en fråga om Du vill förhandsgranska journalen. Om Du svarar Ja så kommer den upp på skärmen som en förhandsgranskning.

Om den är OK så stäng den och **skapa en skarp version** som inte går att backa.

Du hittar dem sedan under **[Rapporter, Rapportarkiv](https://support.antwork.se/display/SGX/Rapporter)** om Du skulle vilja se eller skriva ut igen.

Klicka på skapa fakturajournal eller skapa inbetalningsjournal och välj datum t.o.m. som journalen skall omfatta:

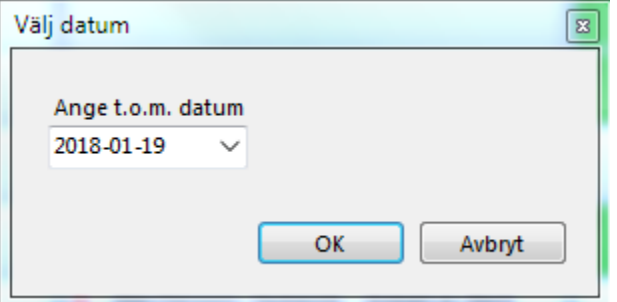

Du får en fråga om Du vill förhandsgranska journalen. Det är en bra idé att göra det. När journalen är skapad så går den inte att göra om.

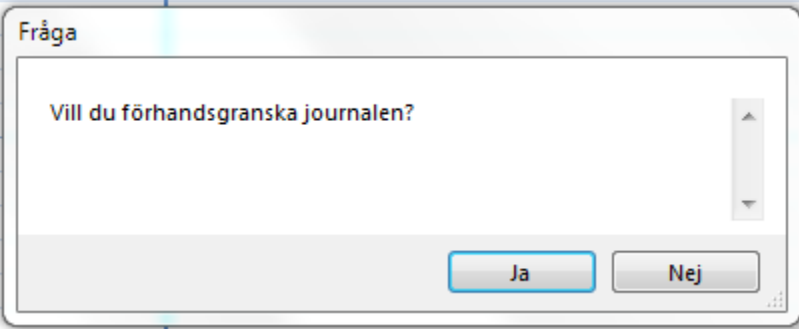

Svarar Du Nej här så skapas journalen slutgiltigt.

## **FAKTURAJOURNAL 6**

T.o.m. 2018-01-27 Fakturanr 90 - 107

## **SUMMERING**

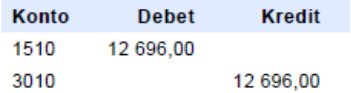

## **SPECIFIKATION**

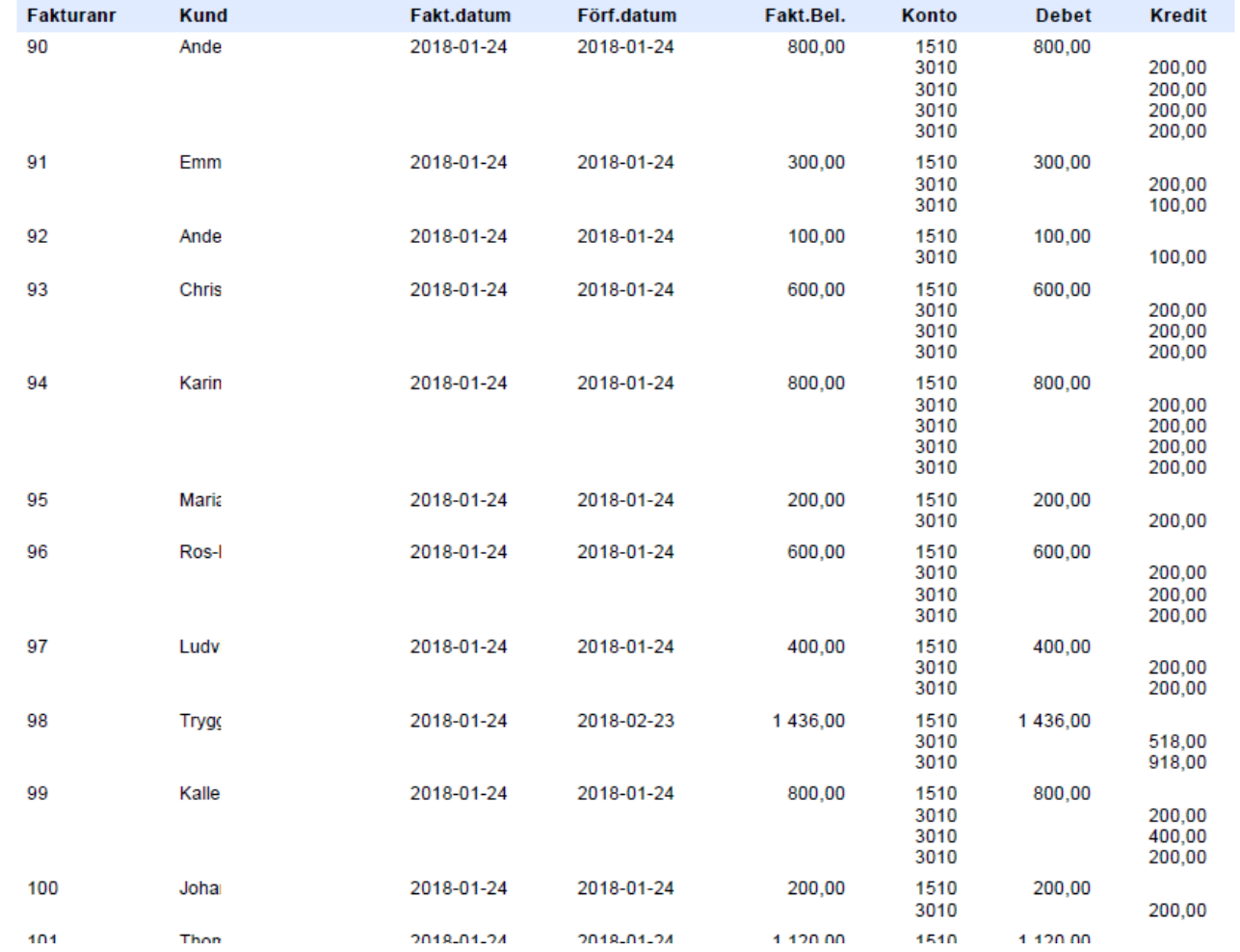

Vill Du se/skriva ut tidigare journaler så finns alla skapade journaler under Rapporter, Rapportarkiv.

**SG-X Hjälpsystem**<br>© ANTWORK AB